附件 3

## 支付宝(手机版)"国家开发银行助学贷款" 还款操作指南

一、登陆手机支付宝 app,选择"更多"

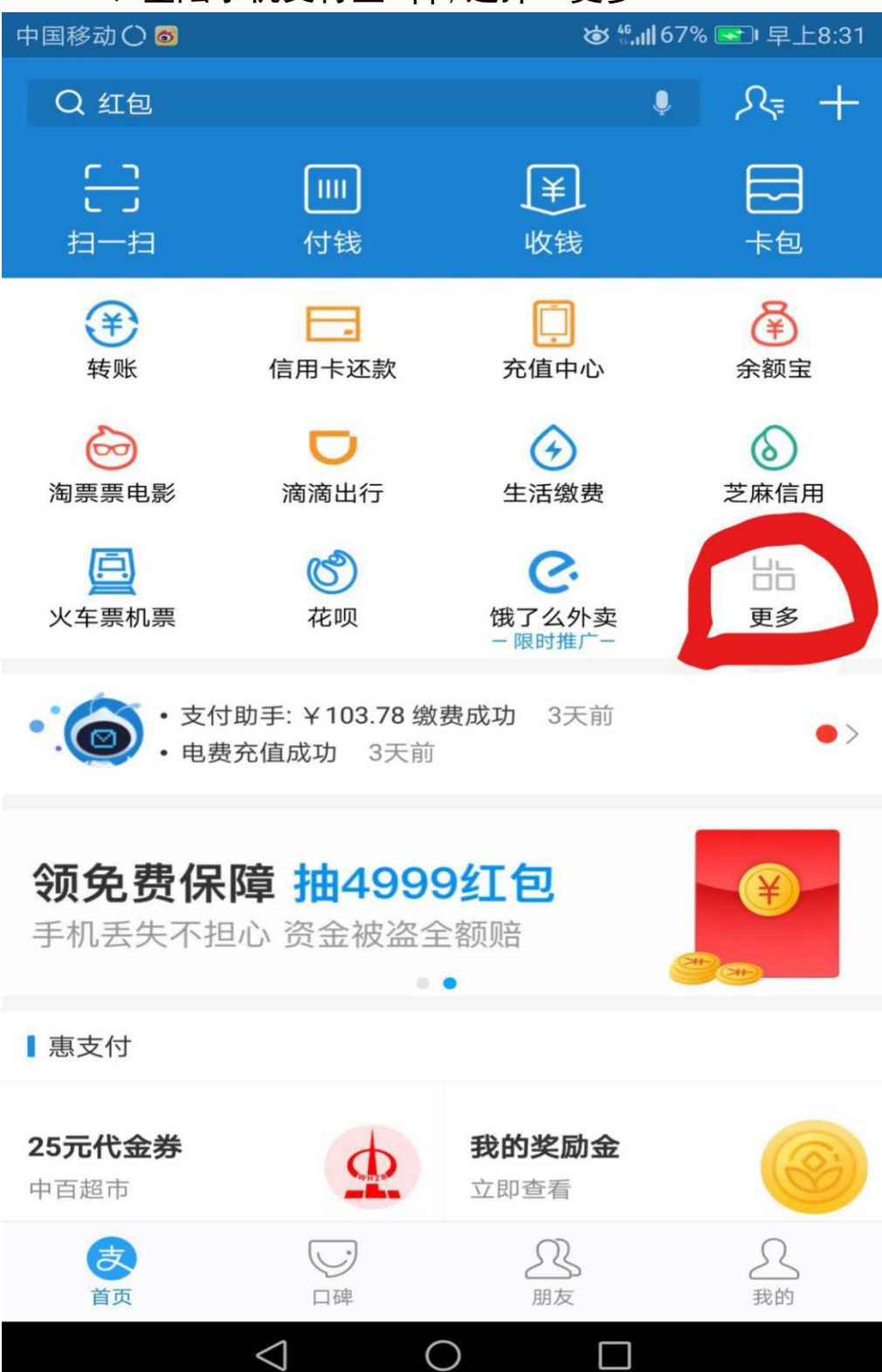

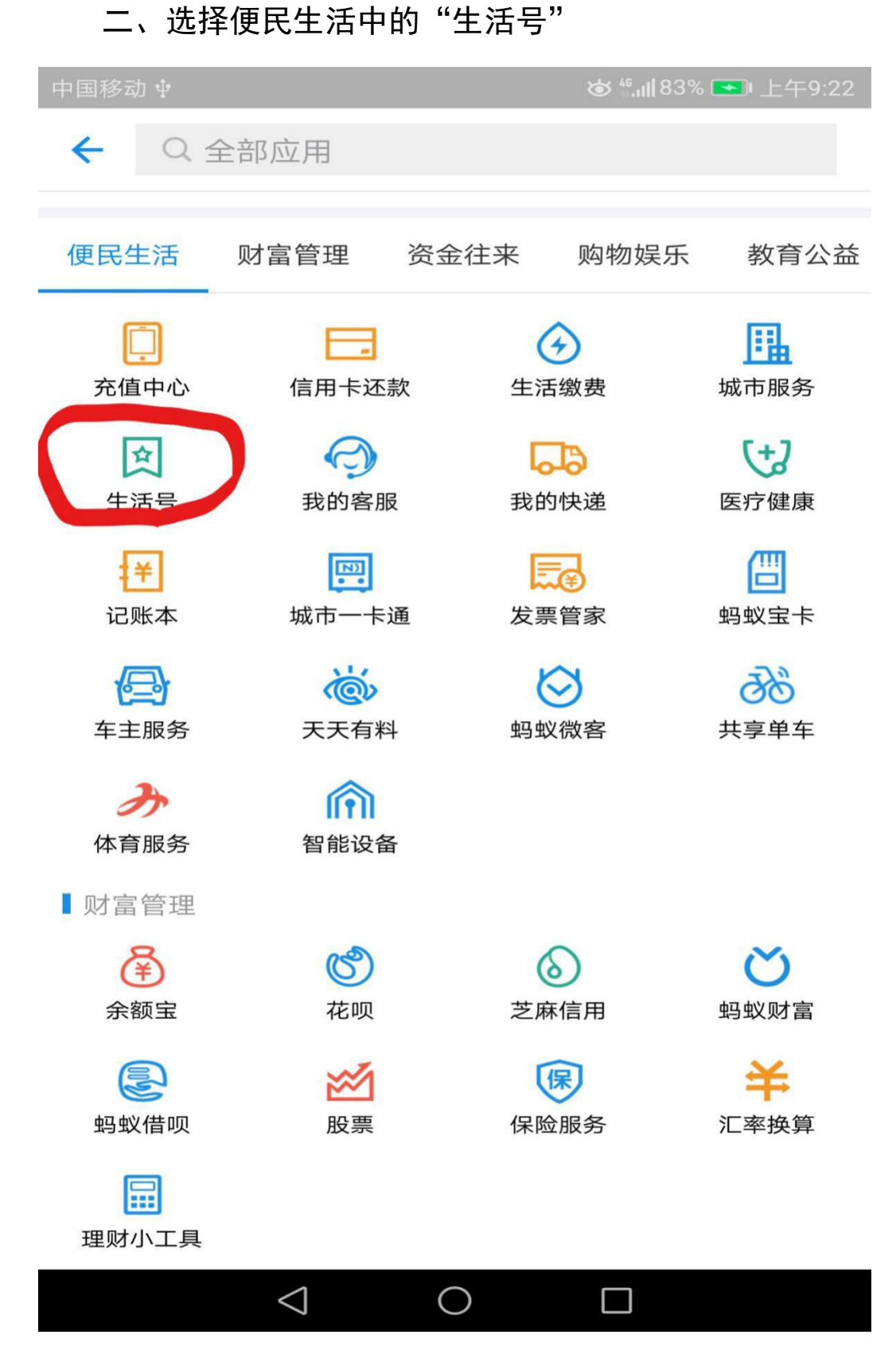

三、在搜索栏输入"国家开发银行助学贷款"

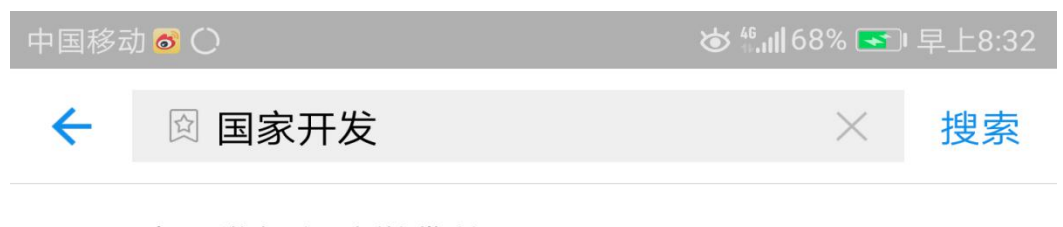

Q 国家开发银行助学贷款

Q 更多"国家开发"的结果

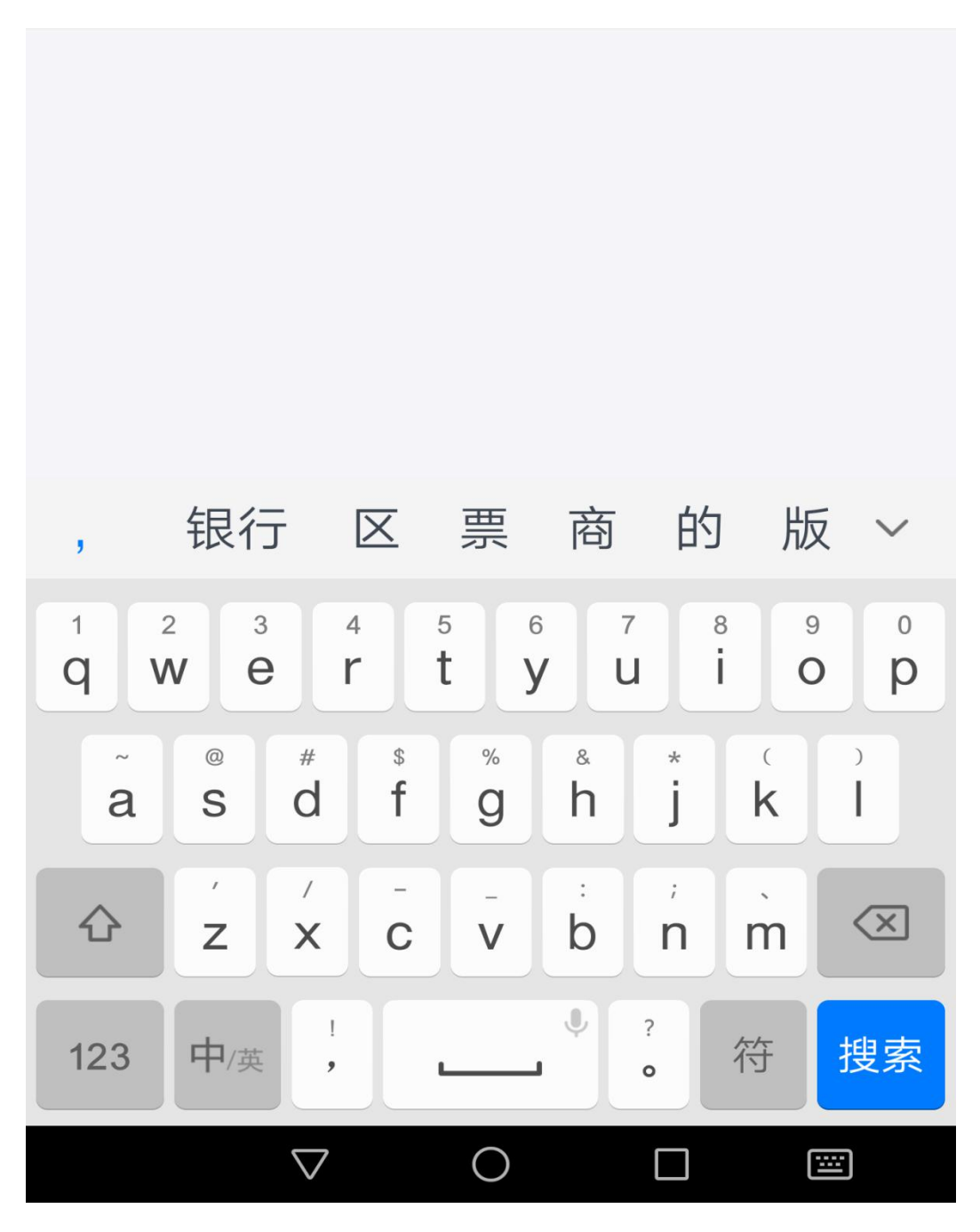

四、选择"国家开发银行助学贷款"生活号

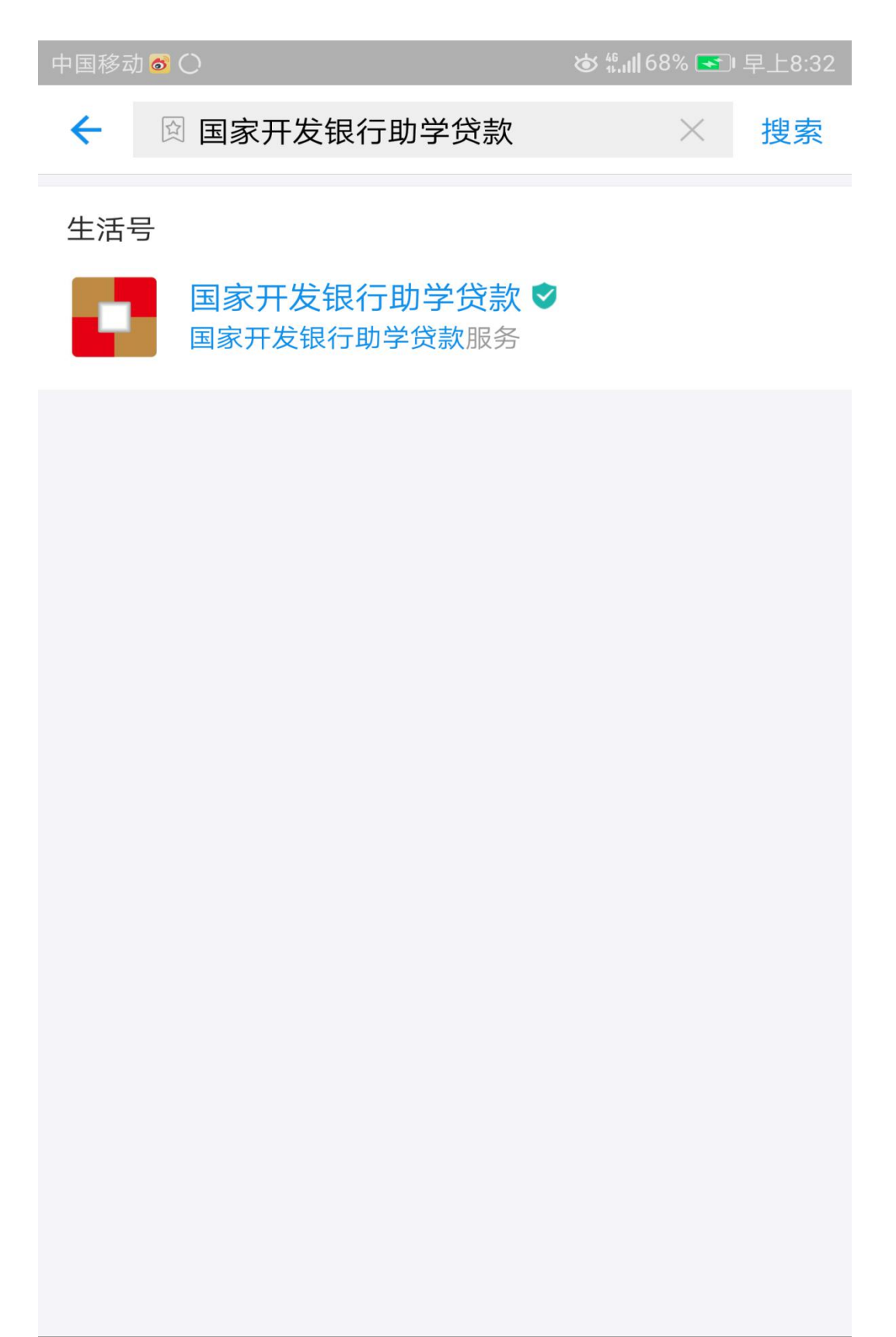

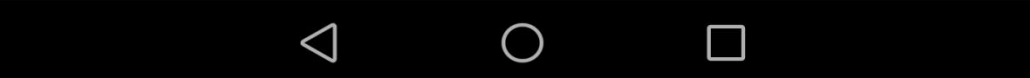

五、点击"关注"

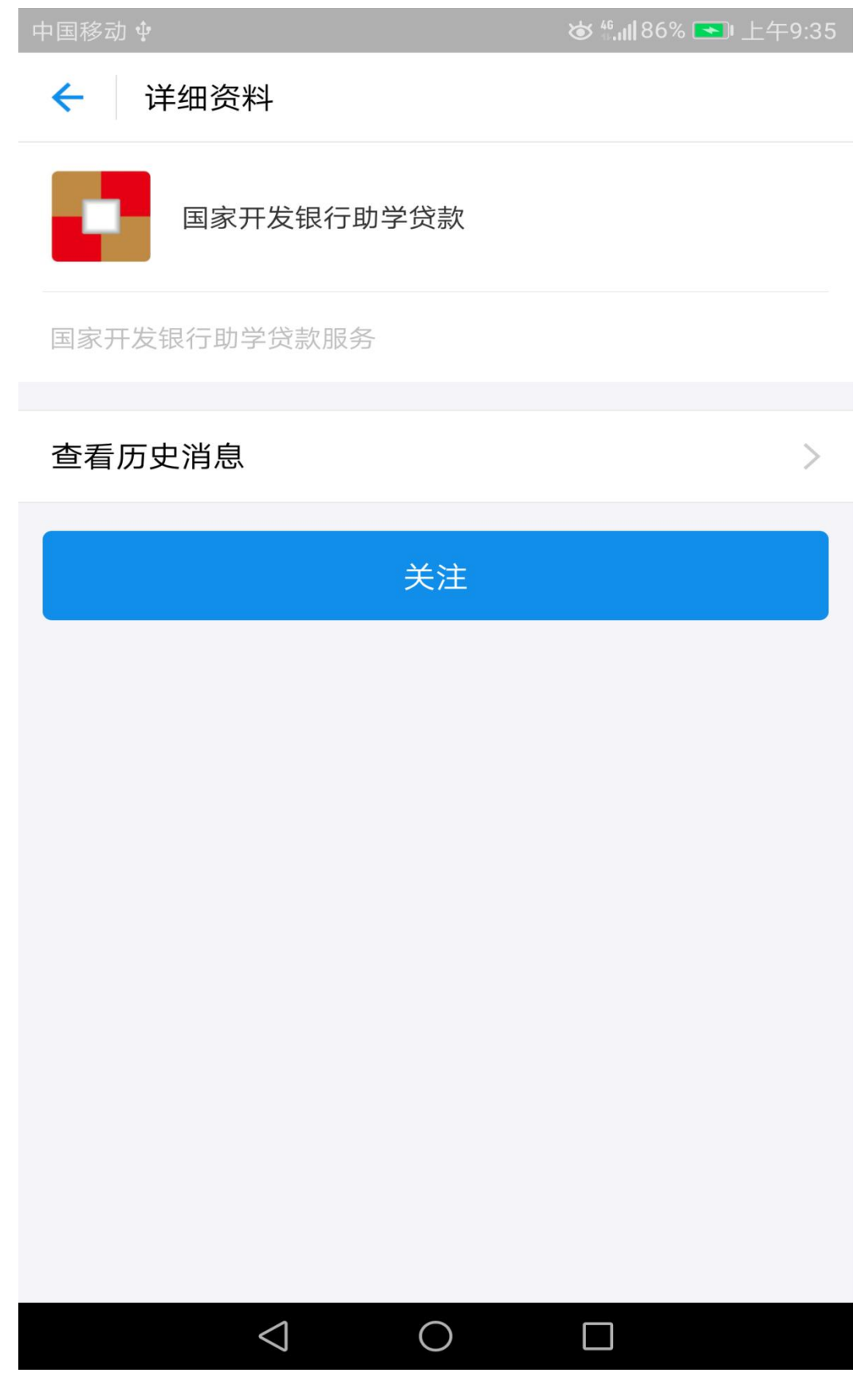

## 六、进入查看"国家开发银行助学贷款"生活号

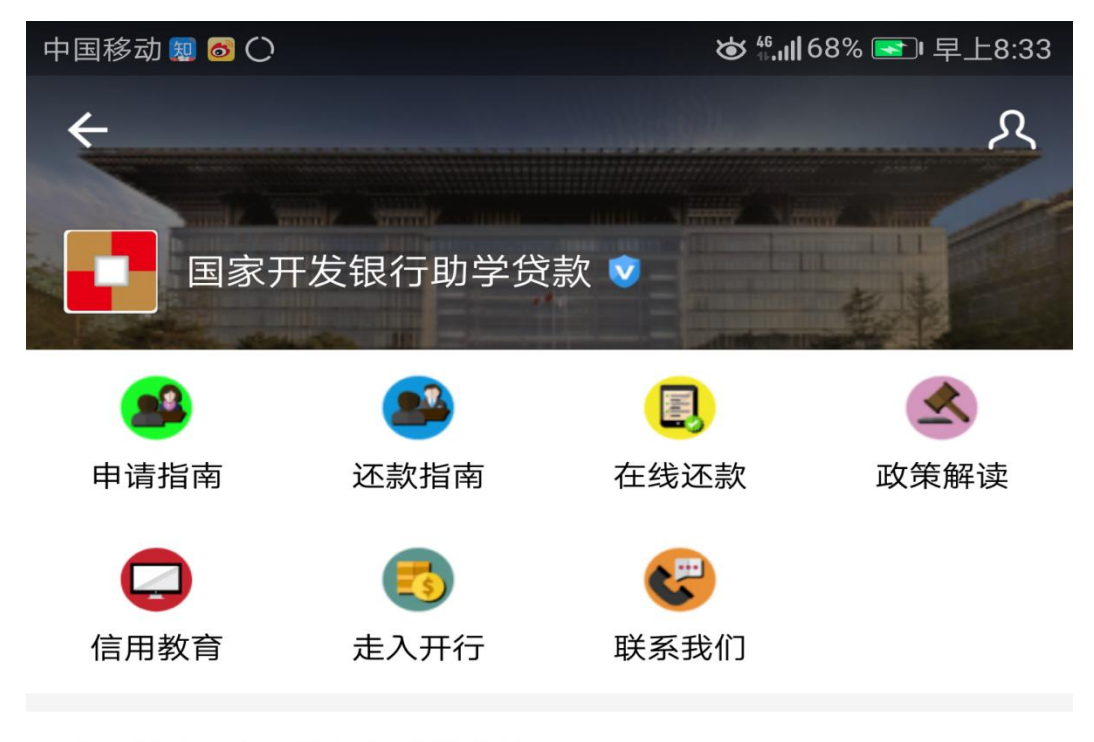

欢迎关注国家开发银行助学贷款

03-19 上午9:03

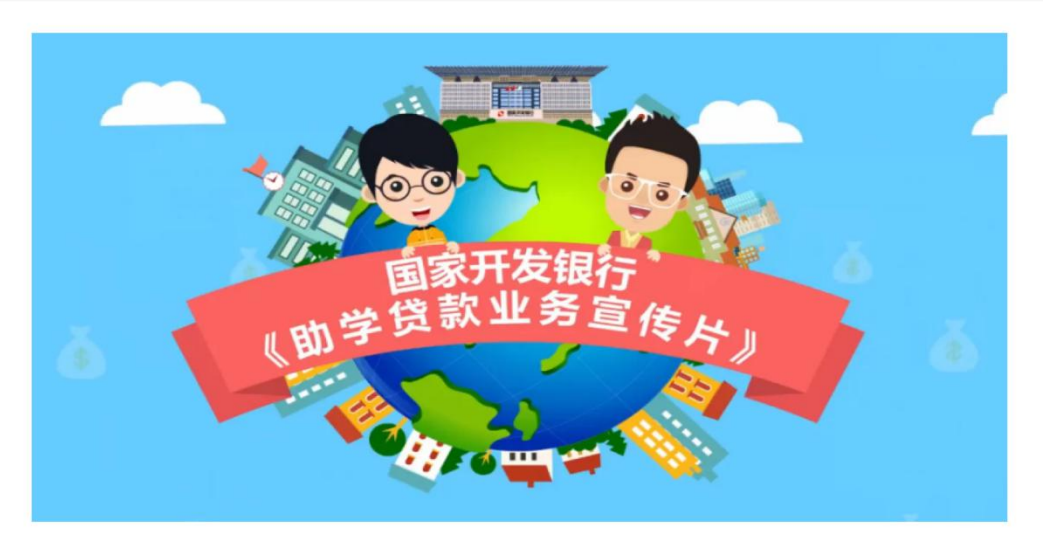

## 十分钟看懂助学贷款

2017-07-26 下午4:40 ©9.7万

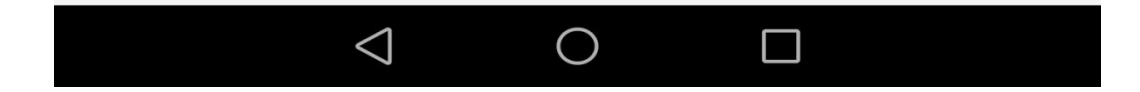

## 也可以在支付宝 APP 内直接扫描二维码关注

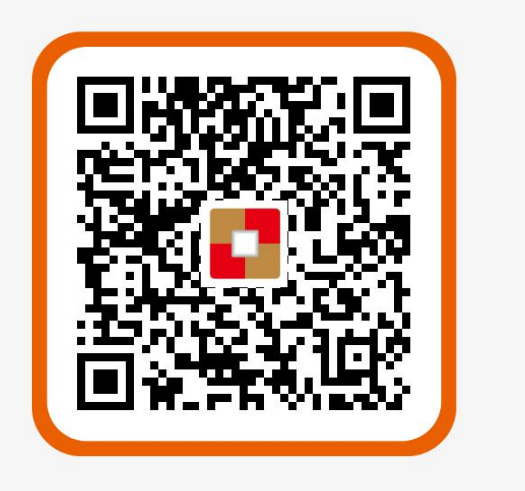